## Cerenade Electronic Forms E-Application

## **HIGHLIGHTS**

- **The State** Build Wizard-driven applications from existing E-Forms.
- **Use Script Wizard to build Calculation,** Validation, and intelligence into forms.
- **Add Background images and buttons.**
- **Toggle between Wizard and Preview views.**
- **Validate user input before advancing to the** next screen.
- Add ability to E-File data.
- Digitally sign forms before printing or E-Filing.
- Add dynamic tables or repeated sections.
- $\blacksquare$ Add Drop List, Hyperlink, Checbox and Radio Button objects.
- $\blacksquare$  Higlights mandatory input fields.
- **Use Object Library to reuse and share** common objects and scripts among projects.
- Add Accessibility tags.

## SYSTEM REQUIREMENTS

Client: Internet Explorer, Safari, Mozilla, Firefox, and Opera browsers. Mac OS, Windows, and Linux operating systems.

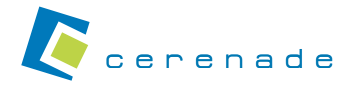

ADDRESS: 9800 S. La Cienega Blvd. Suite 411 Inglewood, California 90301 800-617-4202 TEL: 310-645-0598 FAX: 310-645-0599 E-MAIL: Sales@Cerenade.com WEB: www.cerenade.com/wizard

CERENADE, Cerenade Logo, E-Application, Visual eForms, Visual eMerge and XWIDE are Trademarks or Registered Trademarks of Multimedia Abacus Corporation. All other marks are property of their respective owners.

Cerenade E-Applications bridge the gap between applications and E-Forms. Cerenade E-Forms framework, including Designer and FormsServer, enables enterprises to create process-driven applications that dramatically enhance user experience while reaching virtually anyone on any platform. Cerenade E-Applications offer a rich, scalable, non-intimidating, elegant, easy, interesting, inviting and robust environment for more accurate data collection. Cerenade E-Applications provide both Wizard and Print Preview modes in real-time.

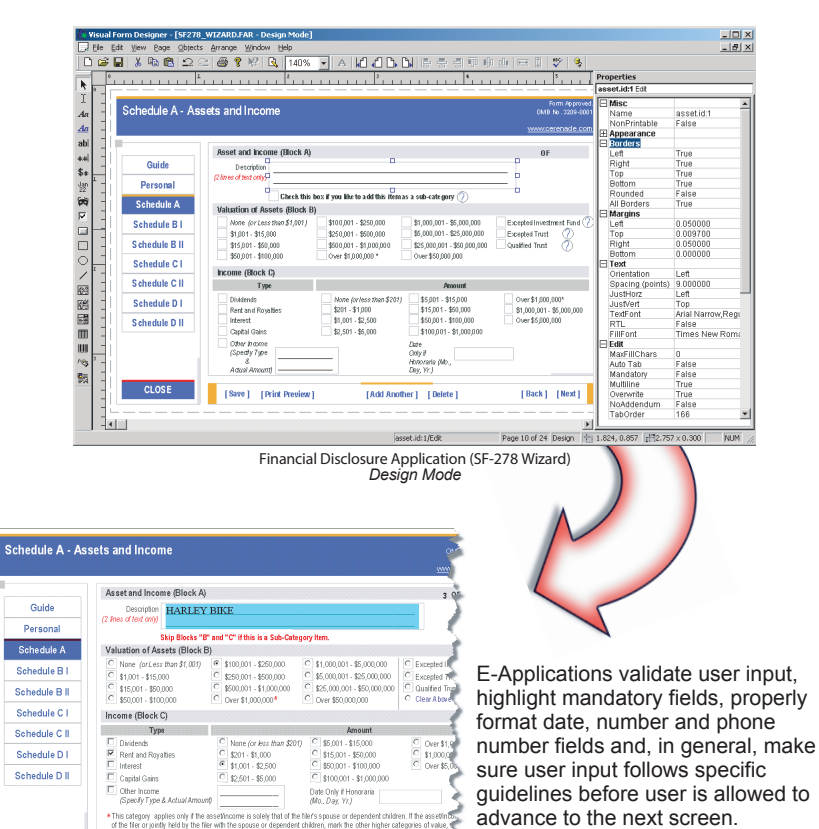

Preview mode displays the official form populated with data from the wizard screens. User can print, zoom and navigate through pages of the form. E-Applications are ClientLESS (user does not install or run any desktop software.)

Financial Disclosure Application (SF-278 Wizard) *Wizard Mode*

[Save] [Print Preview]

[Add Another ] [Delete]

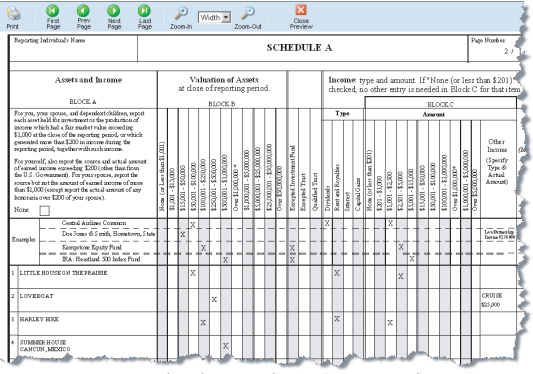

Financial Disclosure Application (SF-278 Wizard) *Print Preview Mode*